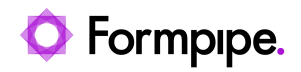

[Knowledgebase](https://support.formpipe.com/kb) > [Lasernet](https://support.formpipe.com/kb/lasernet) > [Lasernet Developer FAQs](https://support.formpipe.com/kb/lasernet-developer-faqs) > [How to add a prefix for the](https://support.formpipe.com/kb/articles/how-to-add-a-prefix-for-the-default-namespace-to-run-an-action) [default namespace to run an action](https://support.formpipe.com/kb/articles/how-to-add-a-prefix-for-the-default-namespace-to-run-an-action)

## How to add a prefix for the default namespace to run an action

- 2022-08-25 - [Comments \(0\)](#page--1-0) - [Lasernet Developer FAQs](https://support.formpipe.com/kb/lasernet-developer-faqs)

## asernet

You cannot run an action in the XML Transformer for an XPath that has a reference to a default namespace(xmlns not followed by : something). This is a standard issue if you need to XML transform the UBL XML format.

Here is an example of a default namespace:

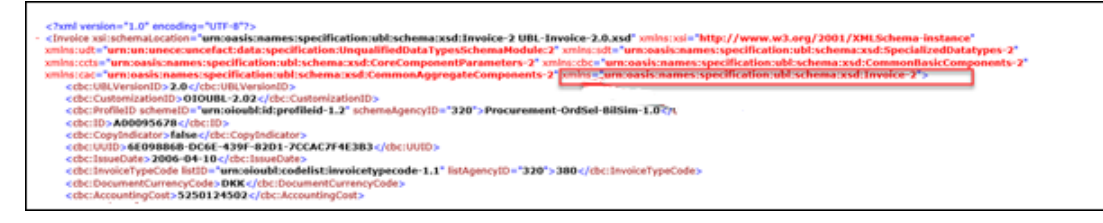

In this example we would like to create a delete action for the

**cbc:CopyIndicator** document that contains a default namespace (

**[xmlns="urn:oasis:names:specification:ubl:schema:xsd:Invoice-2](http://rep.oio.dk/ubl/xml/schemas/0p71/pie/)** ) on the root node **Invoice.**

Since you cannot use an XPath in the XML Transformer Form to select the Invoice node directly, you must enter the Namespaces dialog:

1. Click **XML** in the Toolbar. select **Namespaces** to assign a prefix for the default namespace.

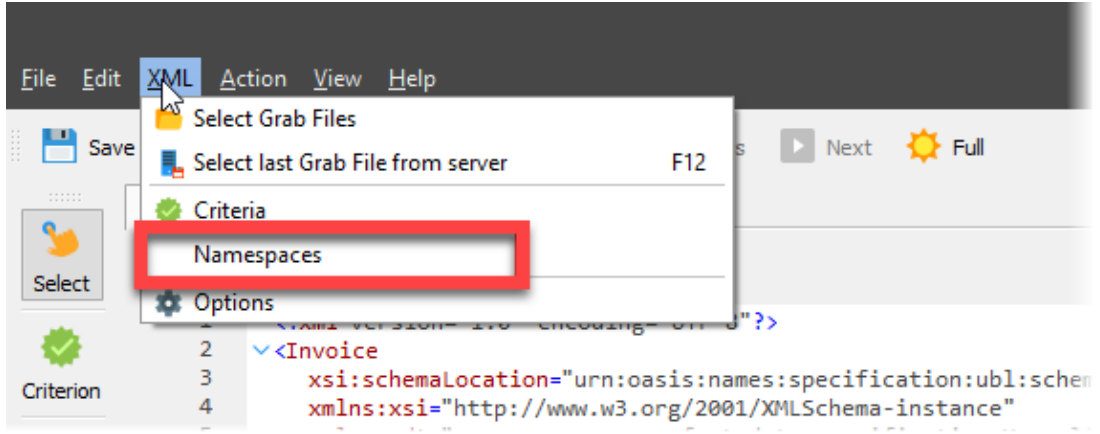

## 2. In this example we can assign a prefix for

## **[urn:oasis:names:specification:ubl:schema:xsd:Invoice-2](http://rep.oio.dk/ubl/xml/schemas/0p71/pie/)** with the name **def.**

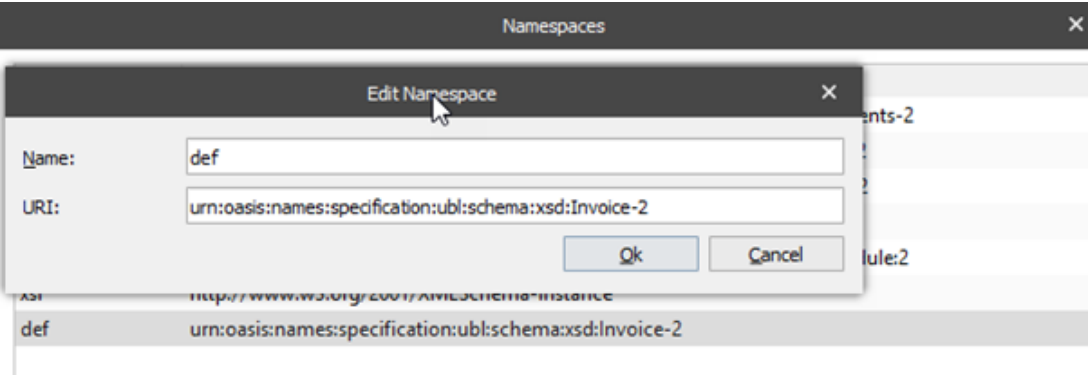

3. After assigning a prefix for the default namespace you can add the delete action using the newly created prefix for the Invoice node.

Type in the prefix(def:) yourself. Then the delete action will work.